## Distribuição DF-e – Orientações para diagnóstico.

1) Caso seja necessário gerar arquivos adicionais para verificação dos retornos do WS de Distribuição, seguem os passos:

-No diretório de arquivos de configuração (Ex.: C:\Tek-System\ExecMC\ArqIni), criar ou alterar caso já exista um arquivo que será lido pelo componente e definir algumas propriedades:

Para NFe ConfigNFe.ini

```
[NFe]
 SalvarGer =1
 Para CTe ConfigCTe.ini.
```

```
[CTe]
SalvarGer =1
```
2) Os arquivos gerados pela consulta e retorno da consulta à distribuição de DFe tem nomenclatura respectivamente: \*-con-dist-dfe.xml e \*-dist-dfe.xml. Nestes arquivos é possível conferir o NSU consultado (\*-con-dist-dfe.xml tag <ultNSU>), o intervalo final retornado na consulta e o último NSU registrado para o CNPJ (\*-dist-dfe.xml tags <ultNSU> e <maxNSU>)

```
<?xml version="1.0" encoding="UTF-8"?>
F<retDistDFeInt xmlns:xsd="http://www.w3.org/2001/XMLSchema" xmlns:xsi="h
     <tpAmb>2</tpAmb>
     <verAplic>1.2.0</verAplic>
     <cStat>137</cStat>
     <xMotivo>Nenhum documento localizado</xMotivo>
     <dhResp>2020-01-28T09:56:20-03:00</dhResp>
     <ultNSU>000000000002350</ultNSU>
     <maxNSU>0000000000002358</maxNSU>
L</retDistDFeInt>
```
*Arquivo de Retorno: neste exemplo o <maxNSU> é maior que <ultNSU>, será realizada nova busca solicitando ultNSU.*

```
<?xml version="1.0" encoding="UTF-8"<mark>?></mark>
]<retDistDFeInt xmlns:xsd="http://www.w3.org/2001/XMLSchema" xmlns:xsi="http://www.w3.org/2001
    <tpAmb>2</tpAmb>
    <verAplic>1.2.0</verAplic>
    <cStat>138</cStat>
     <xMotivo>Documento(s) localizado(s)</xMotivo>
     <dhResp>2020-01-28T09:40:22-03:00</dhResp>
    \langle u1tNSU\rangle0000000000002358</u1tNSU>
    \langle \text{maxNSU} \rangle 0000000000002358 \langle \text{maxNSU} \rangle\Box<loteDistDFeInt>
         <docZip NSU="000000000002356" schema="resNFe v1.01.xsd">H4sIAAAAAAAEAIVS226CQBD9FcI77
         <docZip NSU="000000000002357" schema="procNFe v4.00.xsd">H4sIAAAAAAAAEAK0527KqSLLv8xXG
         <docZip NSU="000000000002358" schema="procNFe v4.00.xsd">H4sIAAAAAAEAMVZWZOqyrJ+P7/C
     </loteDistDFeInt>
-</retDistDFeInt>
```
*Arquivo de retorno: neste exemplo o <ultNSU> e <maxNSU> são iguais, o que significa que não será realizada nova consulta automaticamente.*

3) Além dos arquivos de retorno, quando são enviados XML também é salvo em uma subpasta com ANO+MÊS os arquivos XML descompactados.

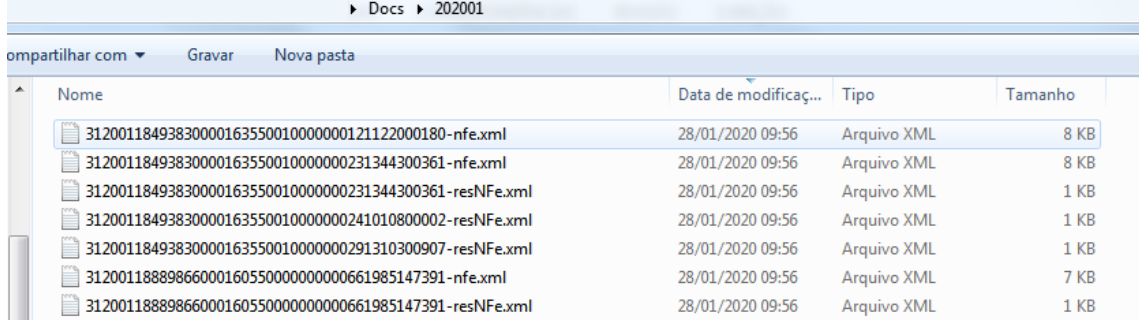

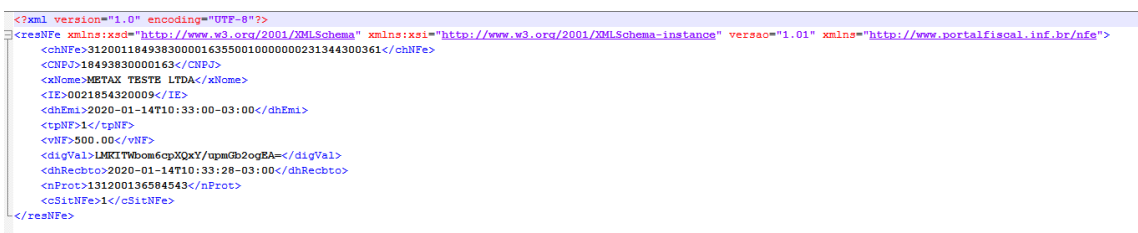

*Arquivos \*resNFe.xml são apenas o resumo da NFe. Há poucas informações disponíveis e não é possível identificar por ele dados do destinatário por exemplo, portanto eles podem estar sendo recebidos, mesmo não sendo direcionados a esta empresa.*

Lista de Configurações que são lidas pelo componente (ACBr) (1 = True)

- SalvarGer: Irá salvar adicionais na pasta Docs, dentro do diretório do executável
- TagNT2018005 (0=fgtNunca, 1=fgtSomenteProducao, 2=fgtSomenteHomologacao, 3=fgtSempre): quanto a geração da tag vICMSSubstituto para CST de ICMS 60 (NFe)
- CamposFatObrigatorios: Gerar todos campos do grupo Cobr.Fat (NFe)
- VersaoQRCode (0=veqr000, 1=veqr100, 2=veqr200)
- ExibirErroSchema
- RetirarAcentos
- RetirarEspacos
- IdentarXML
- ValidarDigest